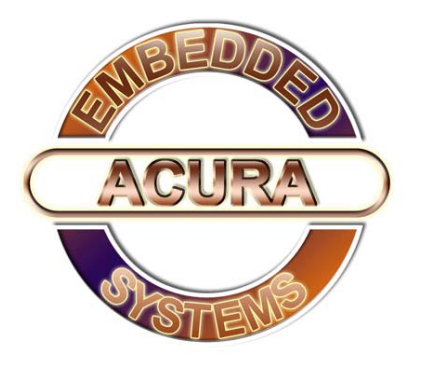

# **AcuConnect ™2.0**

# Rugged 3G Mobile Broadband Combination of Modem & Router

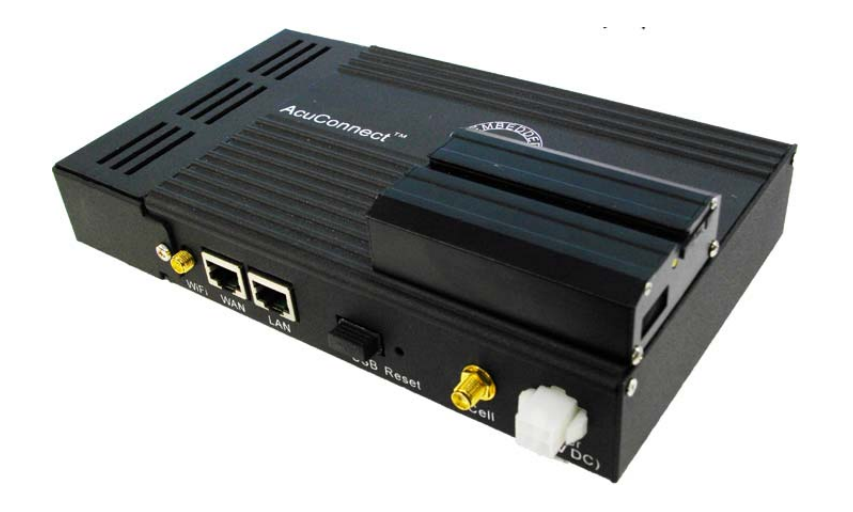

# **Disclaimer**

Acura Embedded Systems Inc. takes every care in the preparation of this document, but no guarantee is given as to the correctness of its contents. Our products are under continual improvement and we reserve the right to make changes without notice. The manufacturer makes no representations or warranties with respect to the contents hereof and specifically disclaim any implied warranties of merchantability or fitness for any particular purpose. The manufacturer reserves the right to revise this publication and to make changes from time to time in the content hereof without obligation of the manufacturer to notify any person of such revision or changes.

In general, the manufacturer will not be liable for loss of data or other direct, indirect, special, incidental or consequential damages arising from the use or inability to use the product or documentation, even if advised of the possibility of such damages.

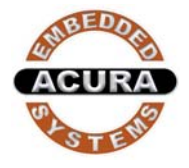

# **Preface**

# **Copyright**

The material in this document is the intellectual property of Acura Embedded Systems Inc. This publication, including all photographs, illustrations and software, is protected under international copyright laws, with all rights reserved. Neither this manual, nor any of the material contained herein, may be reproduced without written consent of Acura Embedded Systems Inc.

# **Trademark Recognition**

Microsoft, MS-DOS and Windows are registered trademarks of Microsoft Corp.

IBM PC is a registered trademark of International Business Machines Corporation.

Intel, MMX, Pentium, Pentium-II, Pentium-III, Pentium-4, Celeron, Core™ 2 Duo are registered trademarks of Intel Corporation.

AWARD is a registered trademark of AWARD International Inc.

Other product names used in this manual are the properties of their respective owners and are acknowledged

#### **Table of Content**

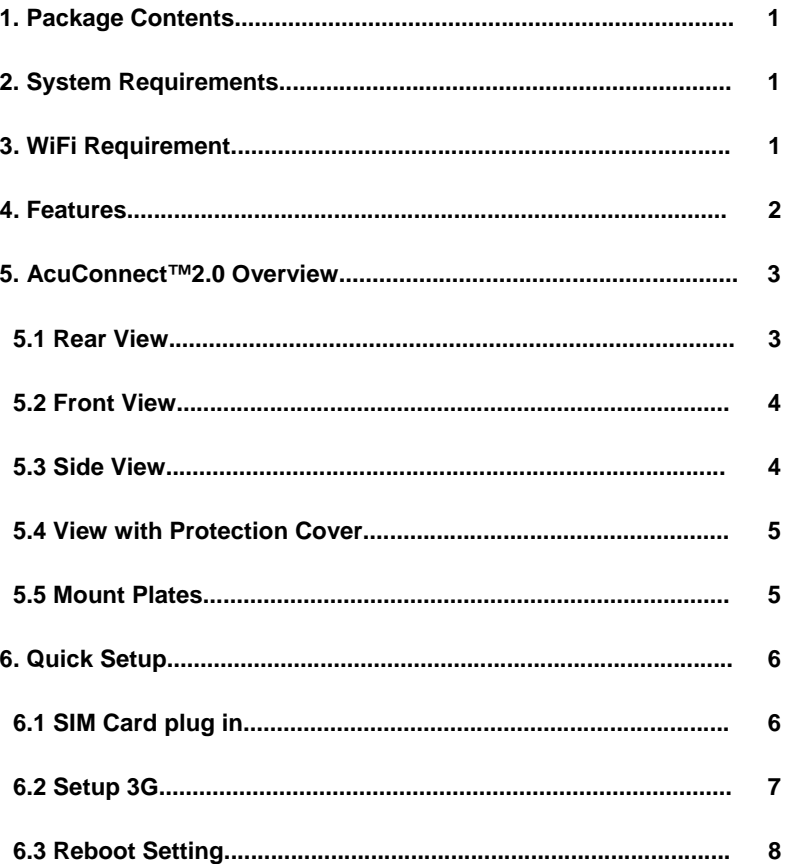

# 1. **Package Contents**

Important: Check the contents of this box first.

### **Contents list**

- AcuConnect 2.0 3G Wireless Broadband Modem+Router
- Wi-Fi Antenna
- Mount Plates with M3/6mm screws
- RJ45 Ethernet Cable
- Power Cable
- Quick Reference Manual
- Manual CD

# 2. **System Requirements**

- Compatible 16bit/32bit PCMCIA or USB 3G modem card with activated service
- Computer with Windows 2000, XP, Vista, Macintosh, or Linuxbased operating systems with an installed Ethernet adapter.
- Internet Explorer 6.0 or Netscape Navigator™ Version 7.0 or above (for accessing web-based configuration settings)

# 3. **Wi-Fi Requirement**

• 802.11b/g adapter

# 4. **Features**

- Quick and easy setup
- Automatic connection failover to 3G connection if Ethernet WAN connection fails.
- Fully compatible with the 802.11g IEEE standard to provide a wireless data transfer rate of up to 54Mbps.
- Backwards compatible with the 802.11b standard to provide a wireless data rate of up to 11Mbps.
- Operates in the 2.4GHz frequency range.
- Advanced Firewall features
- Supports NAT with VPN pass-through, as well as the following security features:

MAC Filtering

IP Filtering

Port Scheduling

- Web-based configuration pages for easy setup and management.
- Equipped with 2 10/100 Ethernet ports for LAN and WAN access, a Type II PCMCIA card (16bit and 32bit) slot, and a USB port for 3G network connections. Express Cards with a universal caddy are also compatible.
- External Antenna Connection
- 8-30 V wide range DC input power

#### 5. **AcuConnect™ 2.0 Overview**

#### 5.1 **Rear View**

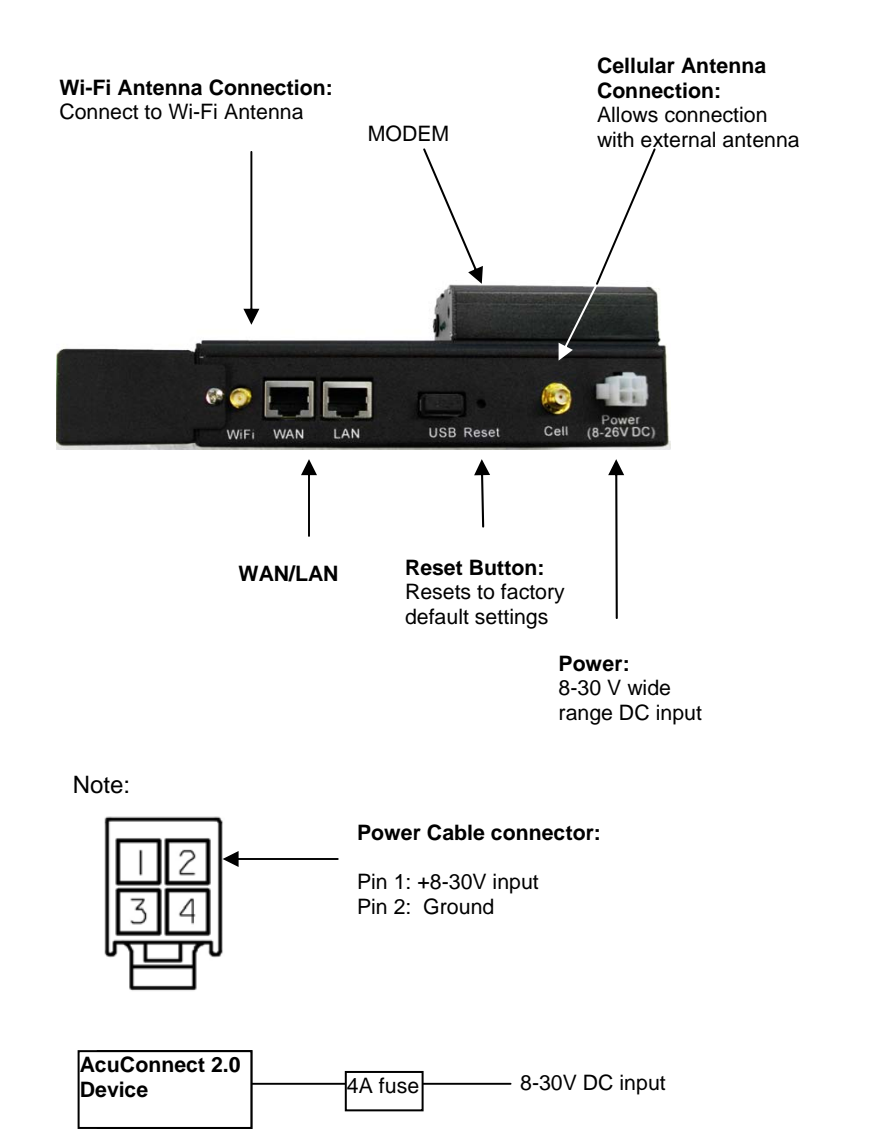

#### 5.2 **Front View**

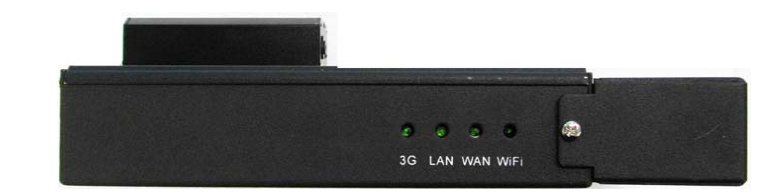

- **3G LED:** Lights up green when power is on
- **LAN LED:** Lights up green when a local Ethernet cable is connected and blinks indicate activity
- **WAN LED:** Lights up green when WAN is connected
- **Wi-Fi LED:** Lights up green when a connection to the WLAN is available

#### 5.3 **Side View**

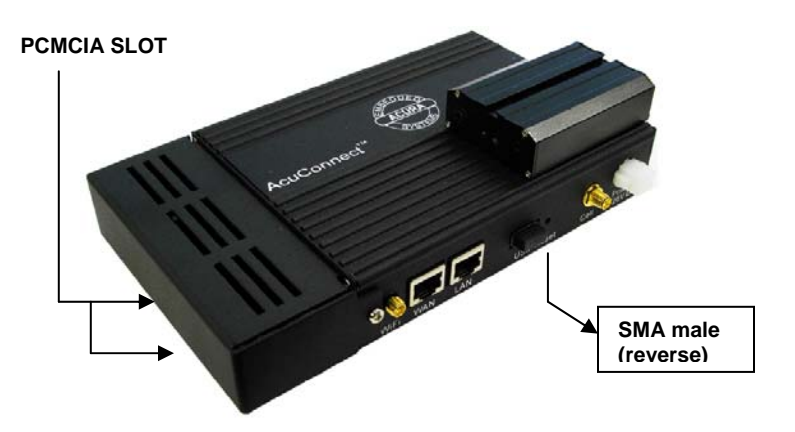

#### 5.4 **View with Protection Cover**

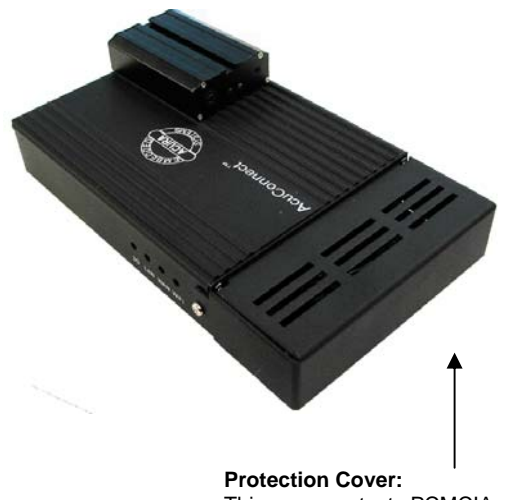

This cover protects PCMCIA modem

Dimension of AcuConnect™ 2.0 With cover:

20.5cm x 11.9cm x 5.4cm (L x W x H)

Without cover:

15.7cm x 11.9cm x 5.4cm (L x W x H)

#### 5.5 **Mount Plates**

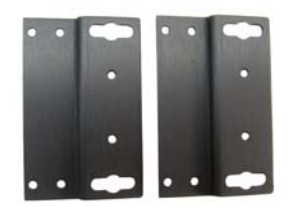

**Mount Plates:**  Easy to mount and also designed for DIN Rail adapter. Screws: M3/6mm Dimension: 4.5cm x 7.1cm

6. **Quick Setup**

### 6.1 **SIM card plug in**

press yellow button on the modem and Sim Card holder will pull out.

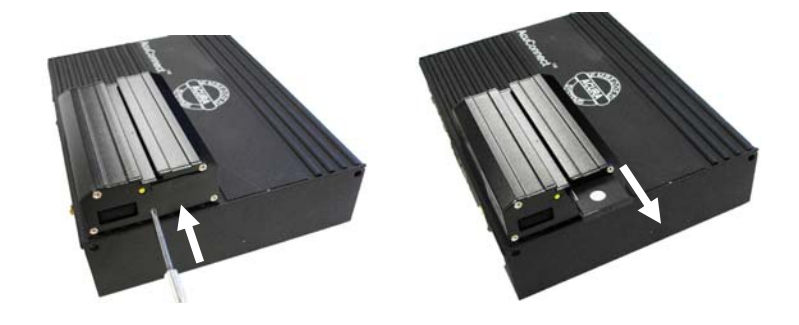

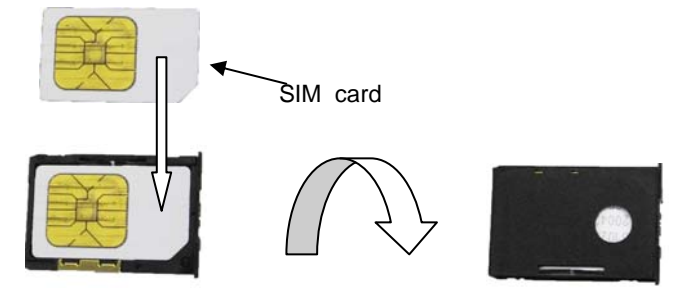

Plug Sim holder with SIM card in the modem slot .

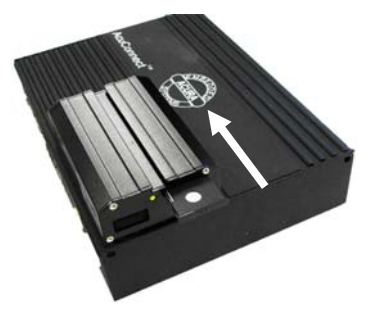

# 6.2 **Setup 3G**

- 1. Open a web-browser.
- 2. Type in the **IP Address** (**http://192.168.123.254**) of the Wireless WAN Mobile Broadband Router
	- 3. Type "admin" in the Password field.

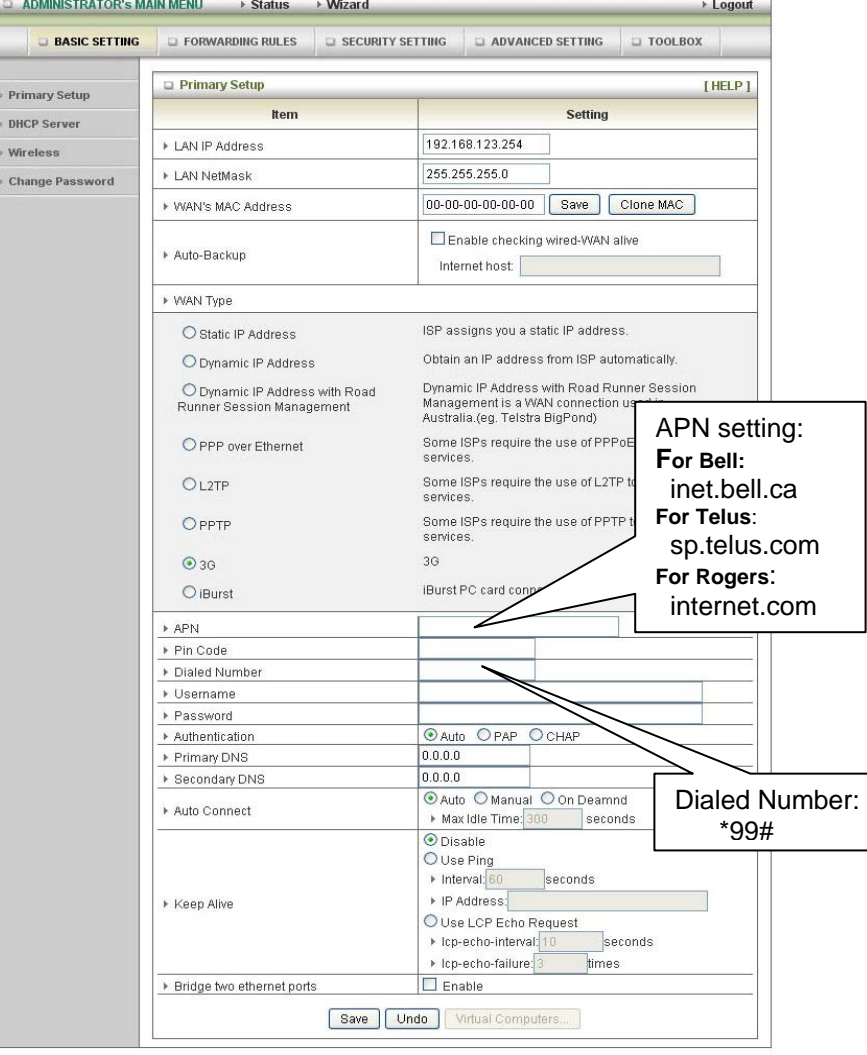

#### **[BASIC SETTING]→[Primary Setup]→** Select 3G→ click [Save] button

# 6.2 **Reboot Setting**

Step 1. Add new schedule rule

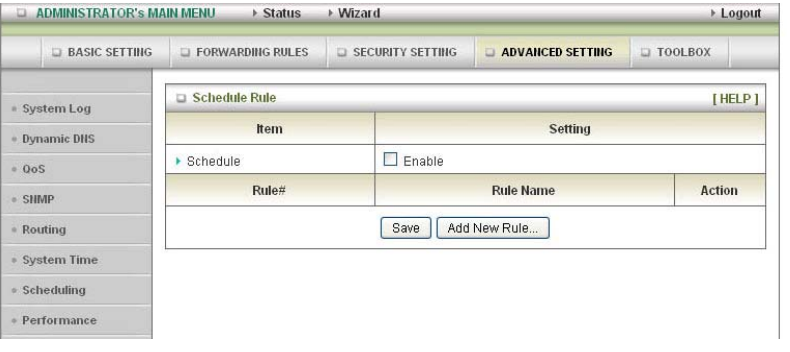

[ADVANCED SETTING] $\rightarrow$ [Scheduling] $\rightarrow$ Click [Add New Rule] button to setup schedule rule.

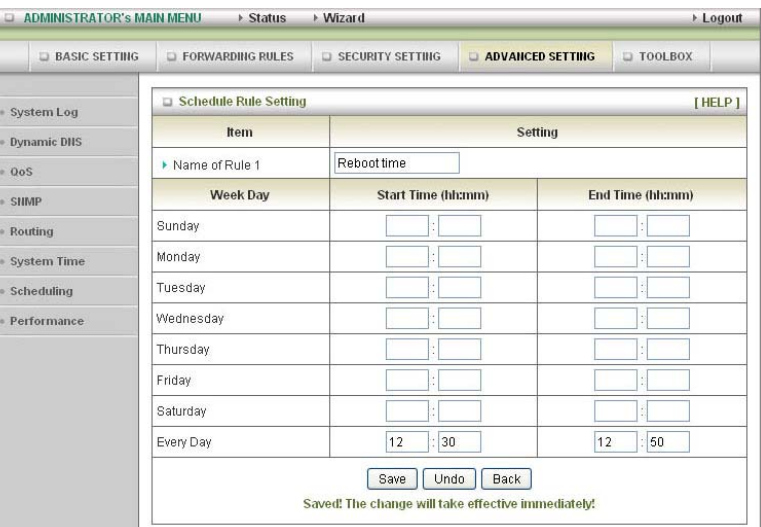

After setting up Name of Rule and time click [**Save**] button to save these changes.

#### Step 2. Enable Schedule

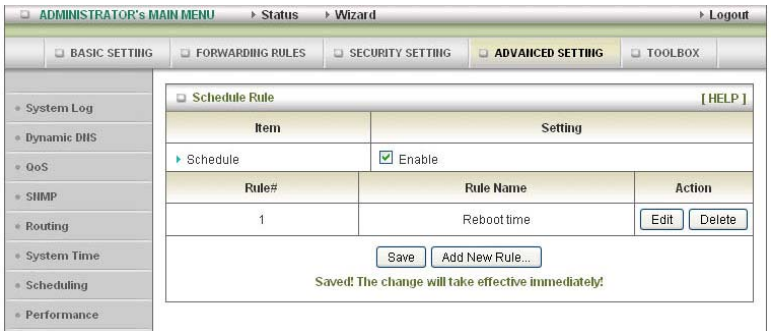

Check the [**Enable**] option for Schedule then click [**Save**] button.

Step 3.Enable Reboot Device in schedule

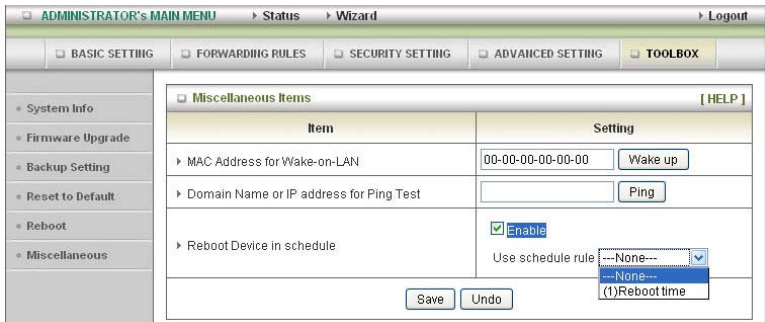

**[Toolbox] →[Miscellaneous] →**check **[Enable]** for Reboot Device in schedule Select schedule rule [Reboot time] click [**Save**] button to save settings.

# **ACURA INSTALLATION INSTRUCTIONS**

will aid in the installation. Safety and caution must always take precedence in the installation of any electrical or mechanical system. The correct tools, parts, fasteners, safety equipment as well as any The following instruction is designed to assist the technician or customer in the basic steps of installing Acura products and makes the assumption that commonsense and previous experience instructions, diagrams and schematics must be gathered, reviewed or made available prior to beginning the process of installation.

mechanical needs of the project are in place before starting and that any other possible interference The installer is required to prepare in advance the work area and see that the electrical or are addressed. A review of the Installation Check List is critical since this list needs to be checked off and a copy sent back to the supplier so it can be attached to the Customer file. All projects require the filling out of appropriate forms or else warranty may be limited.

The list and/or these Installation Instructions are not designed to be exhaustive or restrictive they are part of a process of total quality management and will help the installer to be in control of the project.

Please refer to caution and installation guides provided with each piece of equipment, component or accessory.

In order to receive the best performance out of a new Acura computer system all components should be installed in a way that allows for ease of operation by customer's trained personnel or trainer under regular operating conditions.

installation is complete and operational. If something is not working as initially configured and tested please inform the installer immediately so that the problem can be fixed as promptly as possible. Please take a moment to check off the following boxes so the undersigned can verify that the Follow up with a Corrective Action Report (CAR) where appropriate.

#### **Below are some points or conditions to watch out for: (Please initial them off as you proceed)**

All parts, components and accessories are received and prepared for installation

Areas to receive equipment are clear and free from obstruction

The mounting system selected is appropriate for the apparatus.

Before attaching brackets make sure there are no hidde n fluid or wiring obstructions

Use appropriate fasteners and backing as required.

Ensure Power Sources are identified and adequate to operate system without over taxing available battery reserve. An Amp hour survey should be completed and additional battery capacity addressed. Power is direct from battery to a distribution fused block.

 $\equiv$ 

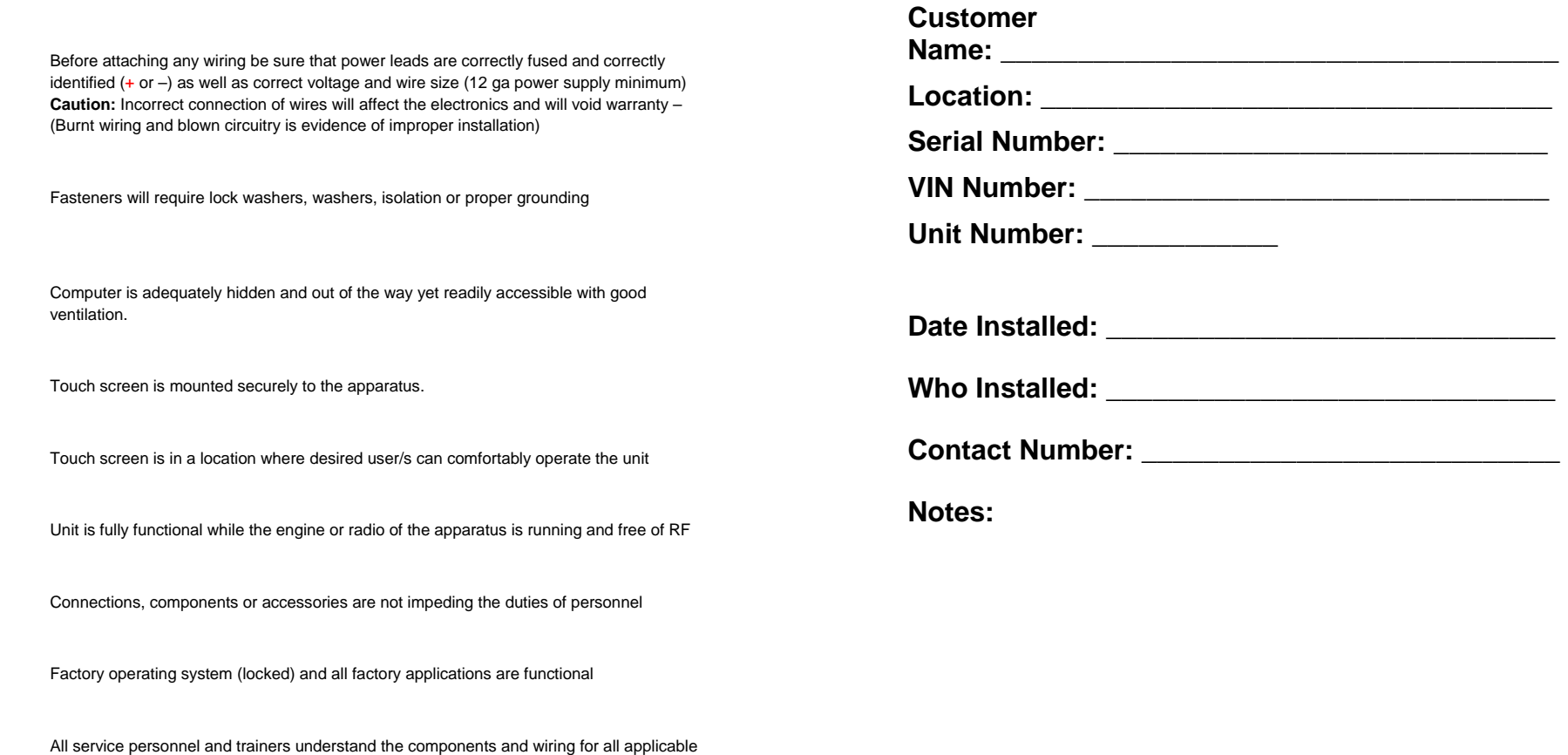

systems as well as In-line fuses are accessible and their locations are known

Administrative controls for systems are in the hands of trained service personnel

# Note: Check twice install once.

For Assistance call your sales and service representative first for guidance.

ive Dat Print Name Signature of Authorized Installer Date of signature Print Name Signature of Chief or Representative

**Toll Fr 02-9666 ee 1-866-5** www.acuraembedded.com

Page 12

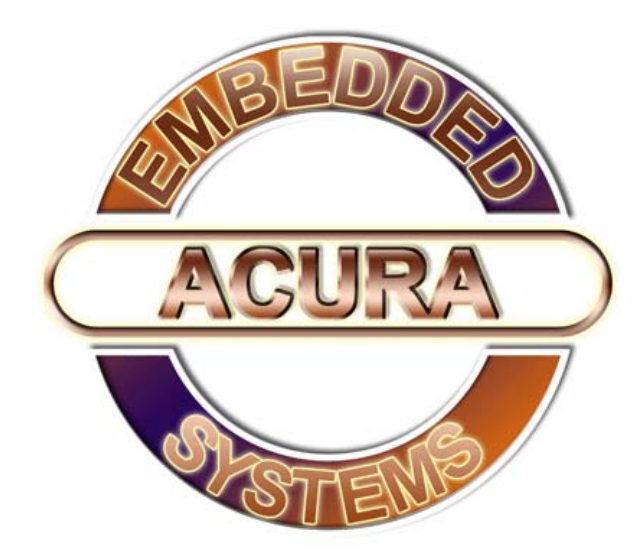

With the unique set of products, Acura Embedded Systems remains committed to its goal of providing trouble-free and customer-friendly service. A special customer service unit has been set up specifically to cater to our esteemed customers' needs.

# Technical Support:

#### North American **Technical support contact your <mark>Salesperson</mark>**

Cal USA/CANADA: 1-866-528-2214

**AU/NZ: 3 5284 0222 UK: 8453 455 734** 

**sumpport@acuraembedded.co**

# Mailing address:

## **Acura Embedded Systems Inc.**

Unit #1, 7711-128th Street, Surrey, BC V3W 4E6, CANADA **Ph: (604) 502-9666 Fax: (604) 502-9668**

(RMA number required)